# E1039 Polarized Target Monitoring & Maintenance Guide

Link to the spreadsheet to record the values:

https://docs.google.com/spreadsheets/d/1EDTHSeUDGJ9b6beYizHEAJ8-Z1rAiQbZMgKhmloPLw8/ (navigate to the tables using the labels at the bottom)

# Checking the gHe bottles' levels on the west-wall of the cryoplatform

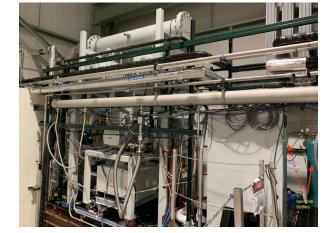

Location: Hall

#### You will need FN000213/CR training to do this

1. Close the regulator (by turning this handle anti-clockwise until you feel it freely rotating)

2. Open the Gas bottle using the rotating knob on the top of the bottle (turning anti-clockwise) to read the value of this meter on the right hand-side.

Close the rotating knob (turning clockwise).

reading the pressure.

3. If this level is below 100psi then replace this bottle with a new one.

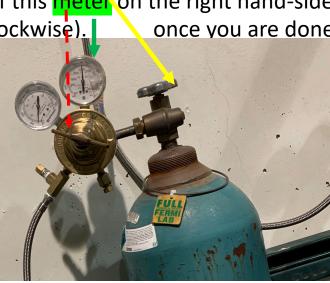

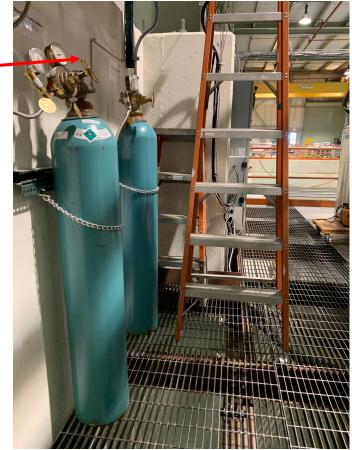

## Check the number of LN2 portable dewars outside the loading dock

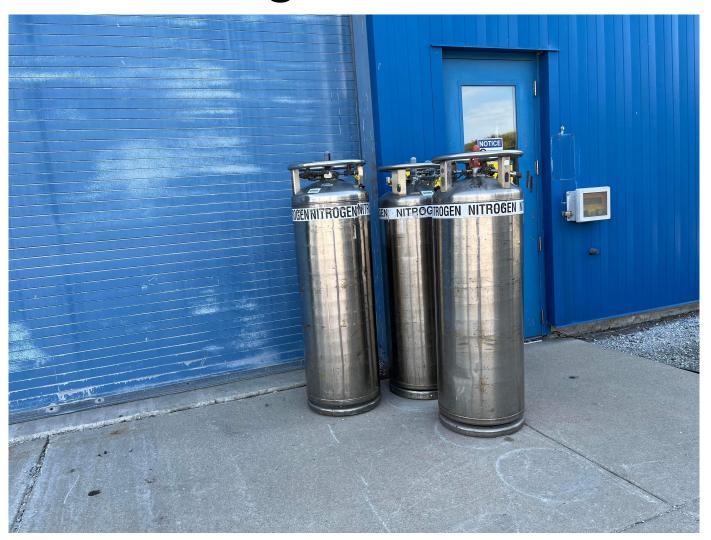

## Record the number of gHe and gN2 bottles at the outside rack

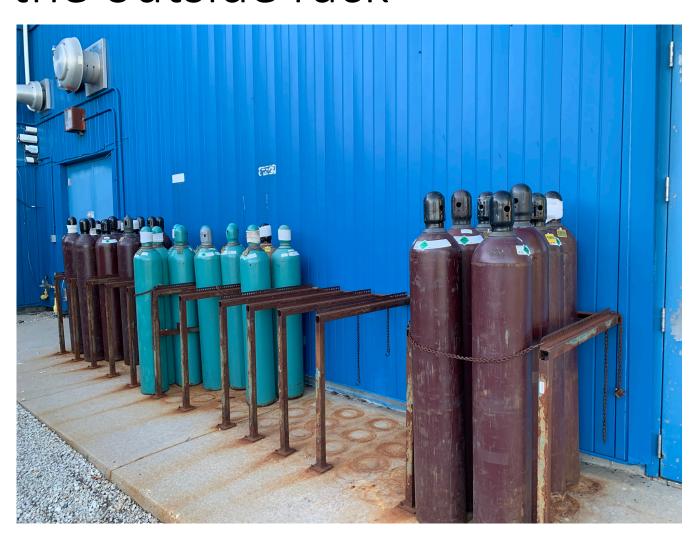

- ➤ Read the labels on each bottle to identify for gHe or gN2
- ➤ If the number of bottles from either type is less than 4, then please send an email to Kun Liu (<a href="mailto:liuk.pku@gmail.com">liuk.pku@gmail.com</a>) to order more bottles

## Check gHe pressure and LN2 pressure of the outside tanks

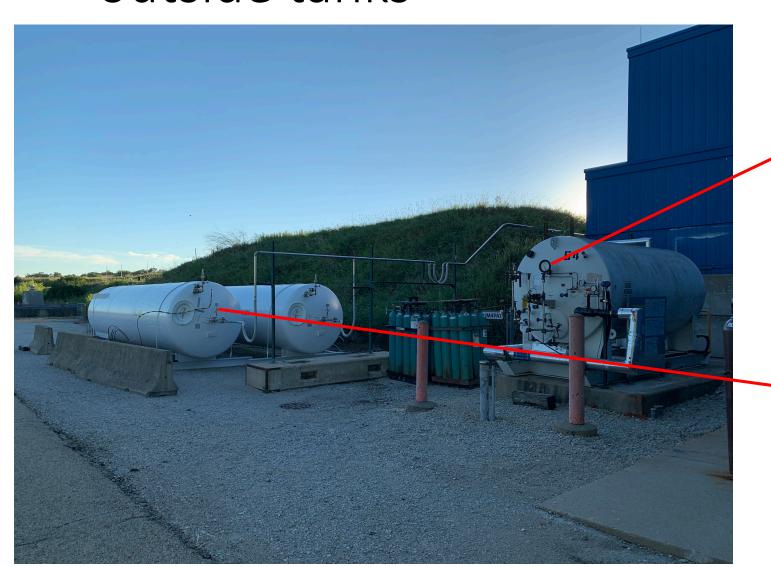

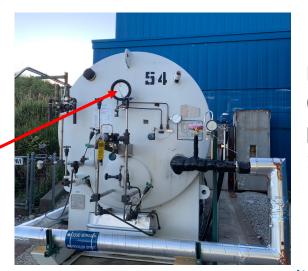

LN2 Tank Pressure (Notify Kun if the pressure is less than 10 psi)

liuk.pku@gmail.com

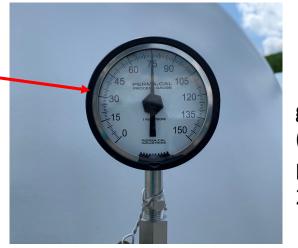

gHe Tank Pressure (Notify Kun if the pressure is less than 25 psi)

### Check QT HR3 gauges

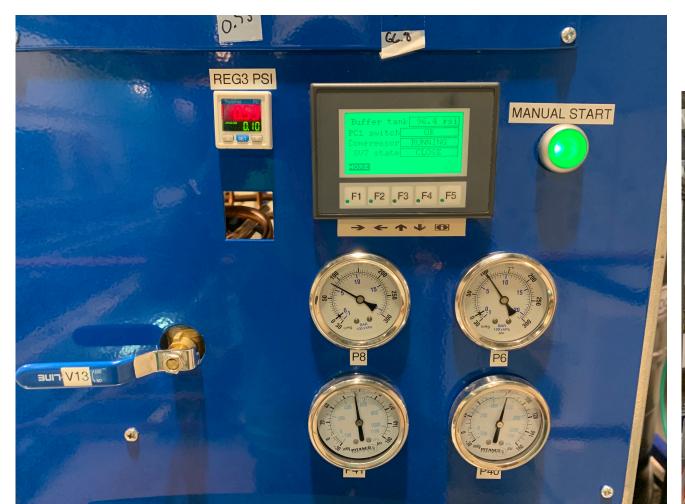

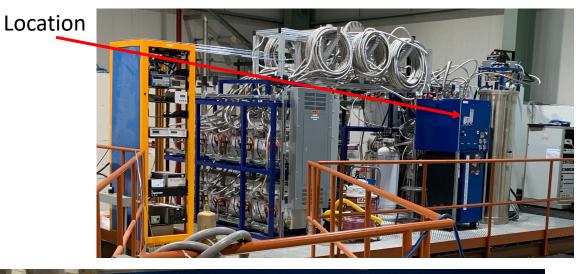

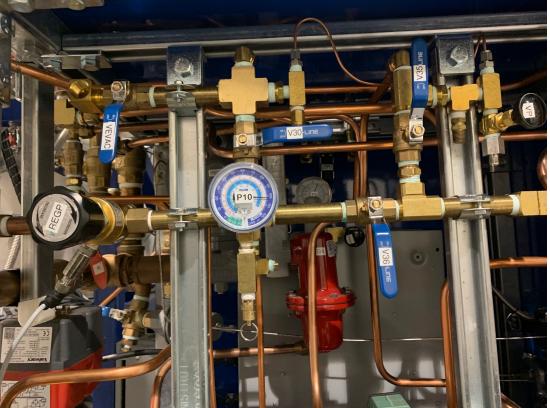

Check for the labels P10, P6, P8, P40, P41 and record on the spreadsheet

## Check QT liquid (Dewar/purifier) levels

LHe levels

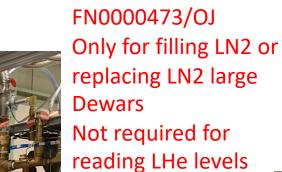

tum technology

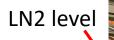

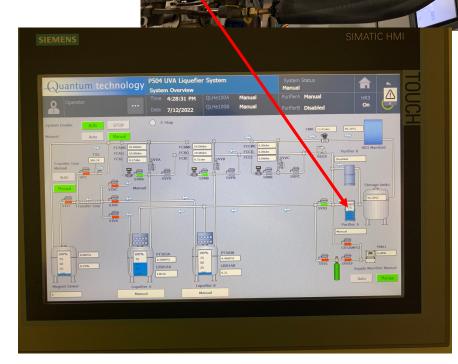

uantum tec

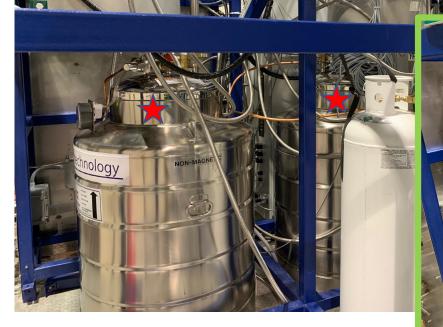

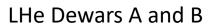

Liquid levels can be read using this meter on each Dewar separately

Steps to fill LN2 to the purifier Dewar if it's below 50% https://confluence.its.virginia.edu/display

/twist/Filling+LN2+on+Purifier+Dewar

Please contact Target Expert shift contact before performing fill/replace LN2 Dewar

#### Monitoring QT compressor LCW temperatures

Look at the logged data using the following link

https://e906-gat1.fnal.gov/data-summary/e1039/target-cryo-

cont.php?subsys=LabJack+U3&show type=Table

and confirm that the last recording time is within one minute and all the temperature readings are below the limit (115 F).

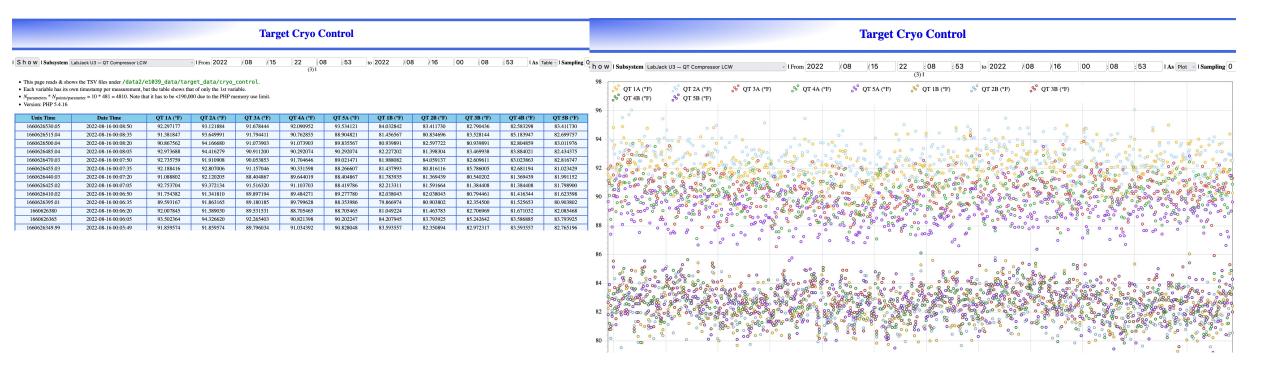

### Filling gHe outside tanks using tube-trailer

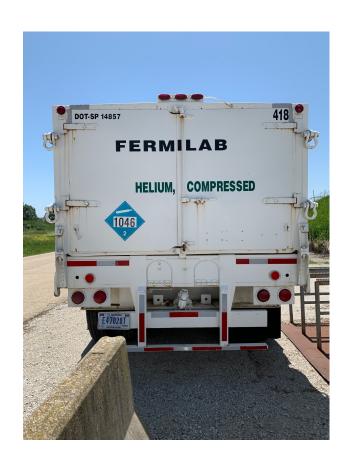

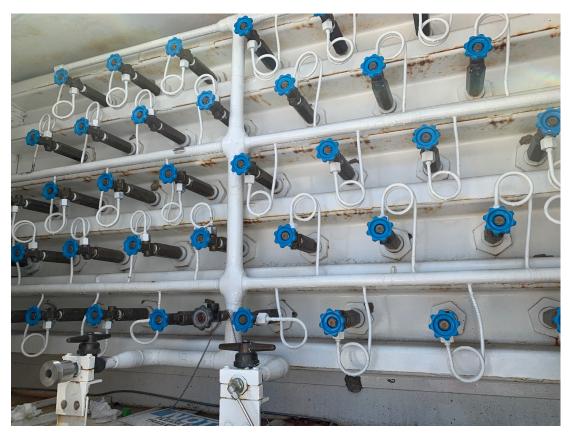

At this time, for this task: Please contact the Target Expert on Shift

#### Check LCW main inlet, an outlet to NM4

If you are on the cryoplatform, take the stairs (towards the lower level) and stop mid-way when you see these gauges towards the East-wall of the hall. You will see labels "LCW Supply" and "LCW Return" on those two separate piping.

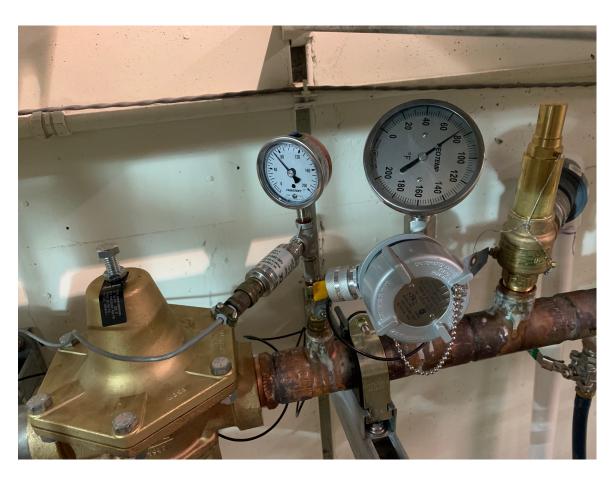

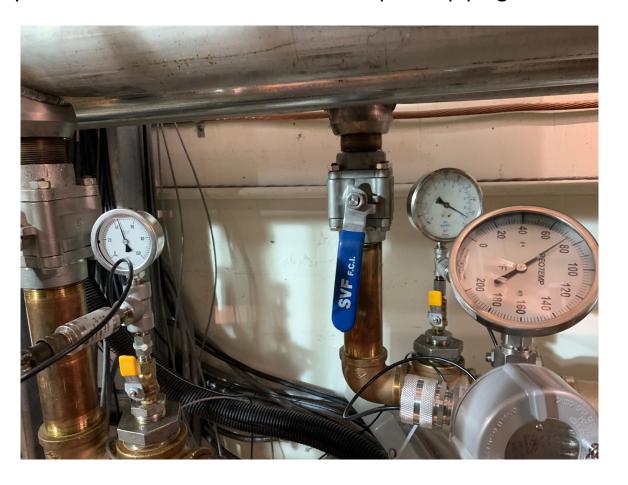

Both "LCW Supply" and "LCW Return" has a pressure gauge and a temperature gauge. Mark those values on the spreadsheet.

#### Check LCW inlet and outlet parameters to the ROOTS

When you are on the cryoplatform proceed to the end of the wall on the west-side as shown on the pictures.

You will see two water panels (top & bottom). There are 5 yellow handles on each panel.

Read the values on each meter

Inlet meters: manual

Outlet: digital

Also, read the main supply pressure gauge towards the left of the panels.

Mark the vales on the spreadsheet

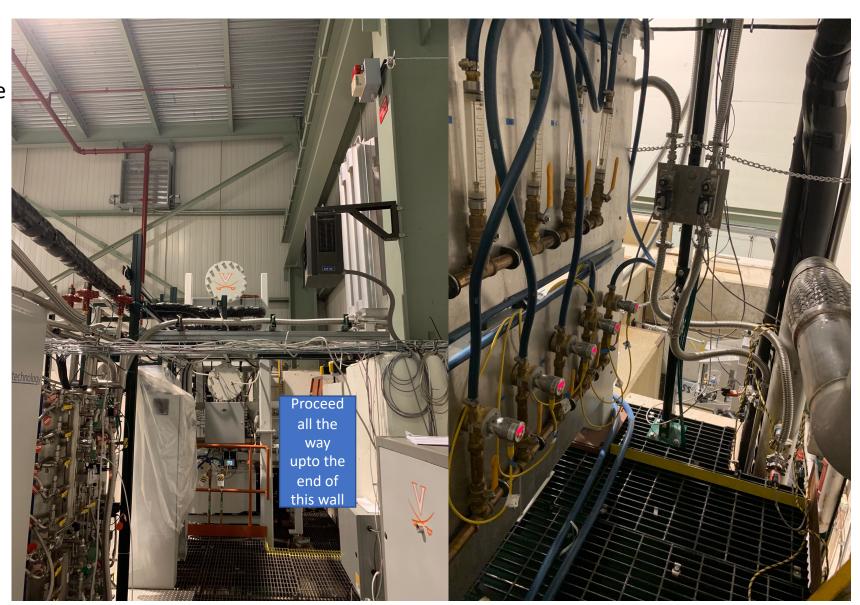

## Check ROOTS pumps pressure and temperature using HMI

#### Location(s)

- 1. At the control-room
- 2. On the cryoplatform

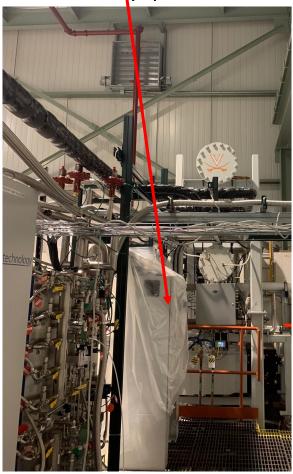

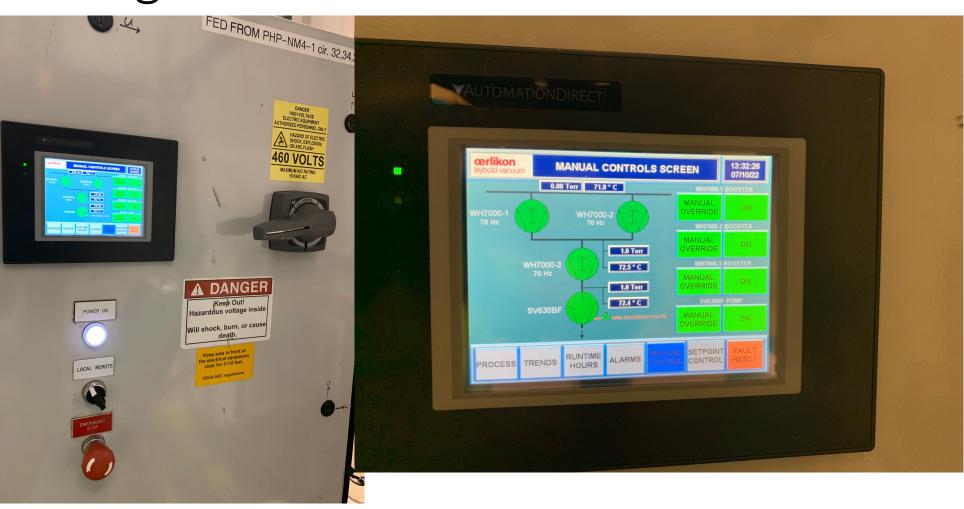

Mark these pressure and temperature values on the spreadsheet as shown in the display

#### Check oil levels of all 4 pumps

There are 4 pumps in the ROOTs pumps setup

- Check the oil level on each pump
- Oil-level indicators
- When the pumps are running
  - > Level should be around the middle
- When the pumps are not running
  - > Level should be close to "full"

Notify Target Expert shift contact if the levels are different from the above mentioned levels.

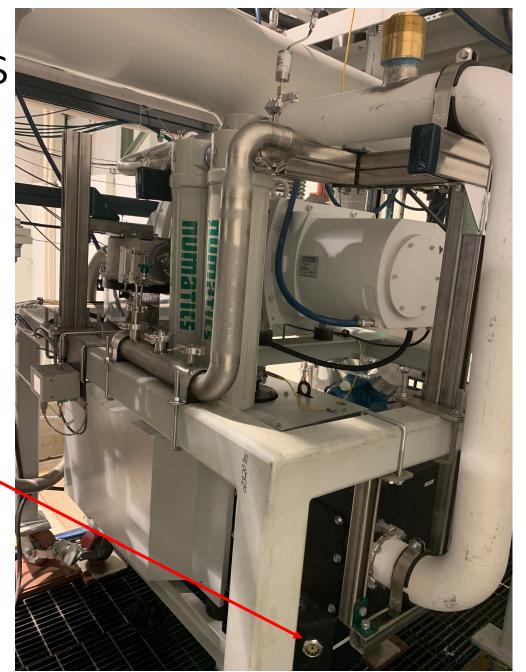